**DS-CLS9-FRS4-01 Technical Manual**

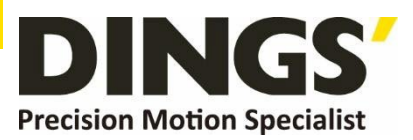

# **YER 1.5 Technical Manual**

page is the control of the control of the control of the control of the control of the control of the control of

# **DS-CLS9-FRS4-01**

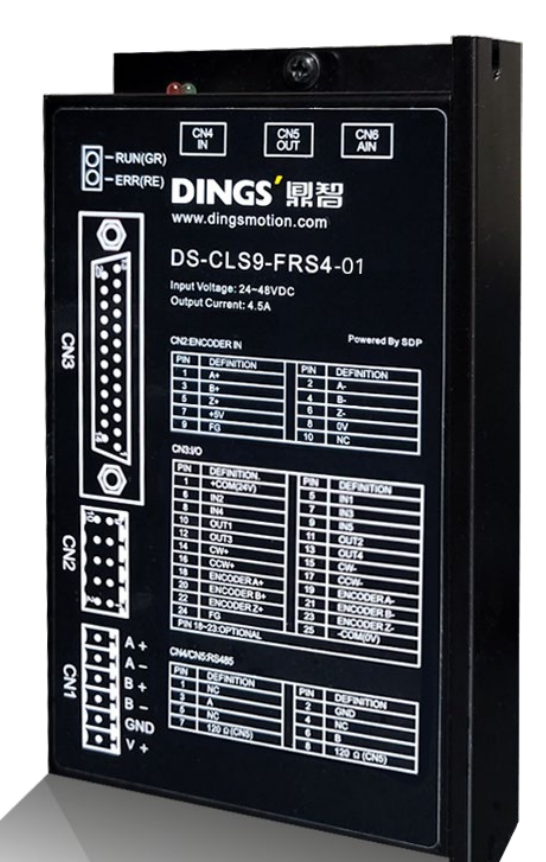

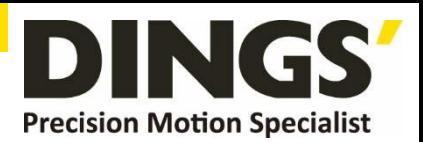

# **Table of Contents**

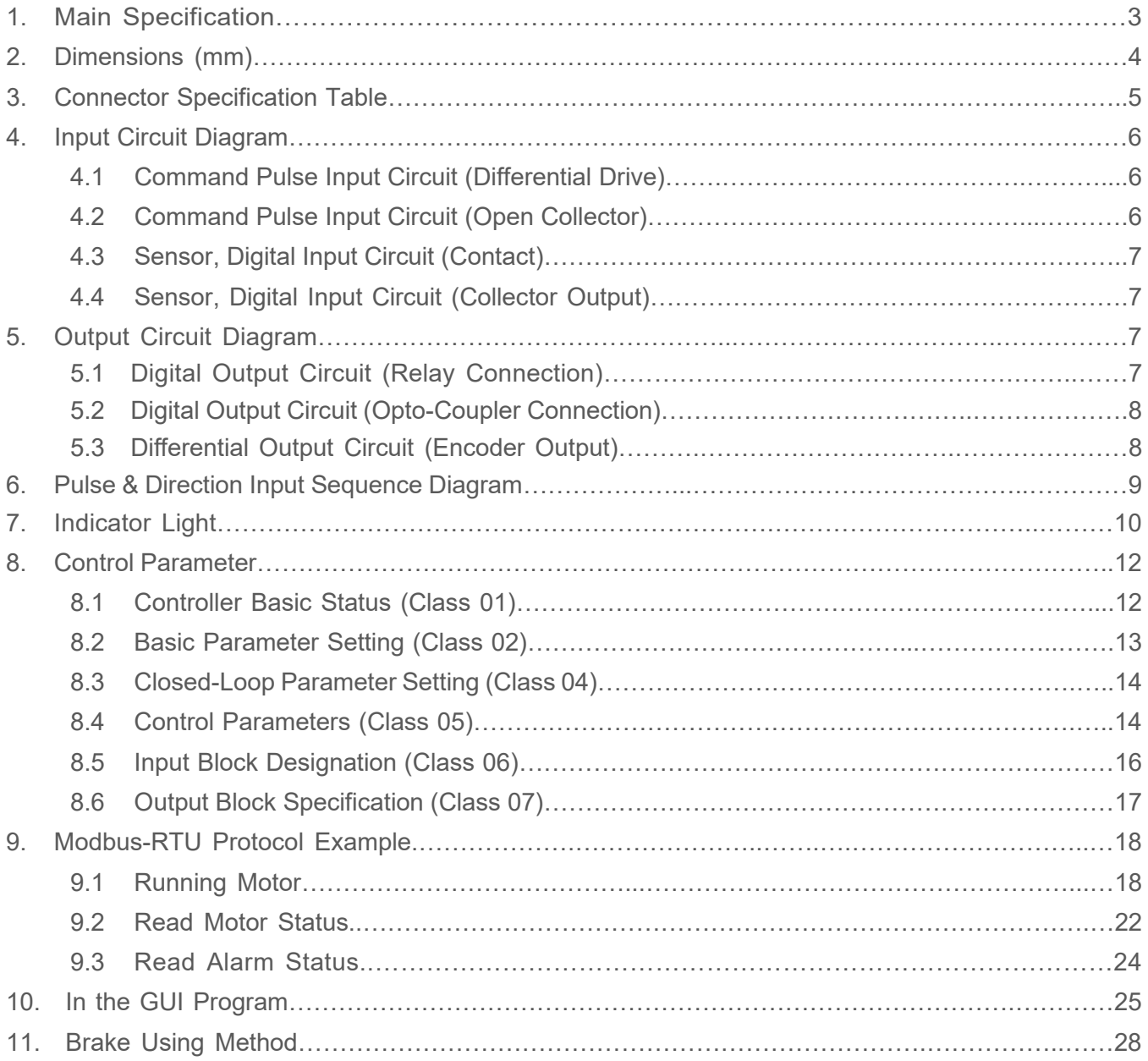

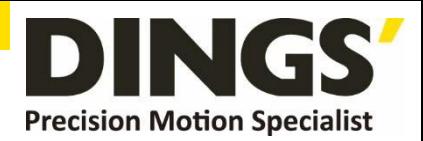

# **1. Main Specification**

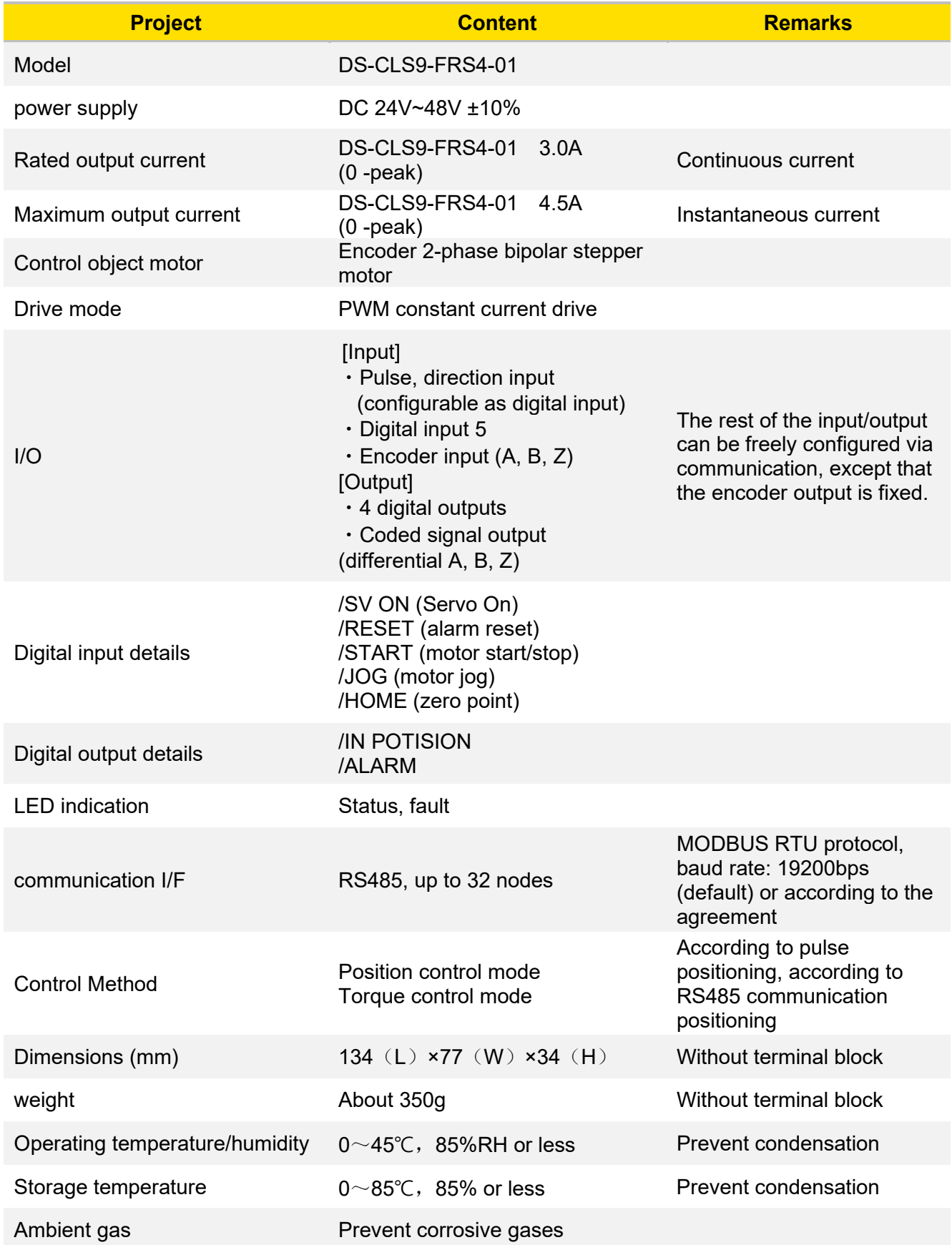

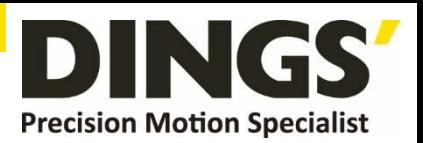

# **2. Dimensions (mm)**

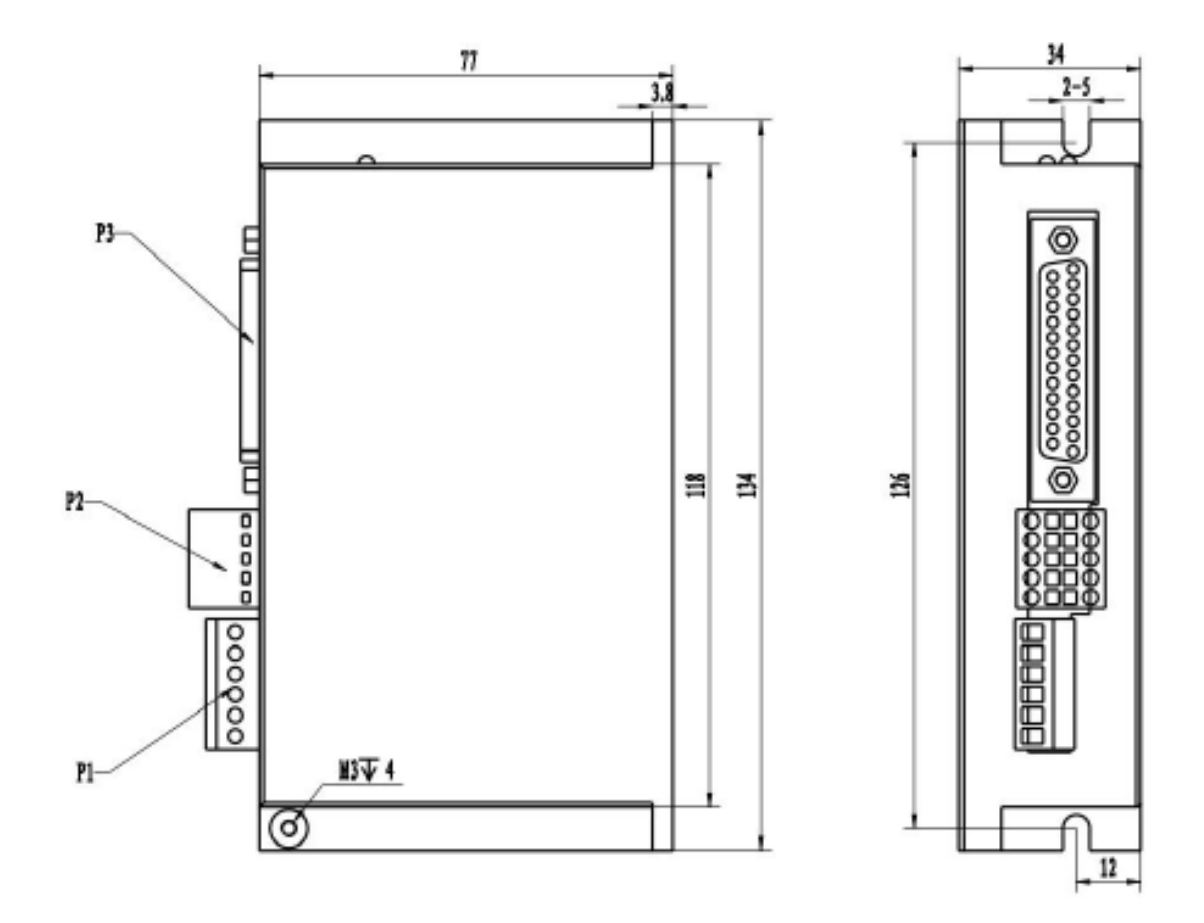

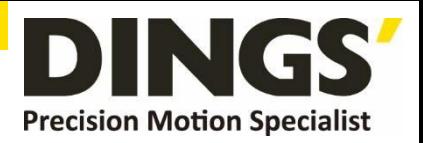

## **3. Connector Specification Table**

**3.1 CN1 (Power & Motor)**

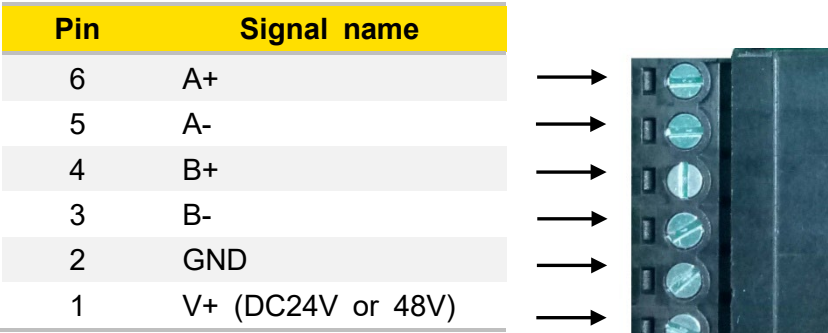

### **3.2 CN2 (Encoder IN)**

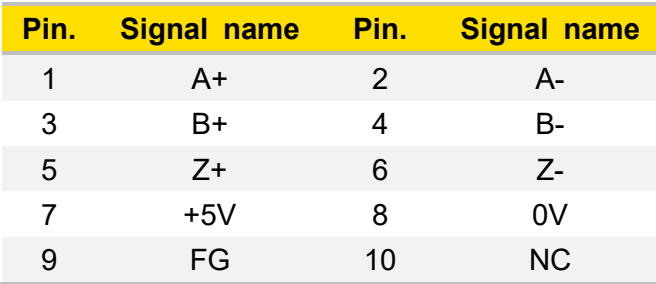

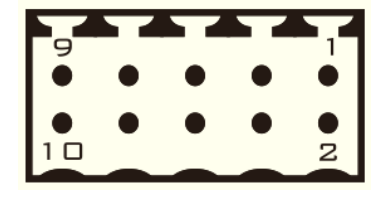

#### **3.3 CN3 (I/O)**

**Notes 18-23 feet are encoder output {differential output}, optional, please specify when <br>
<b>Notes ordering ordering**

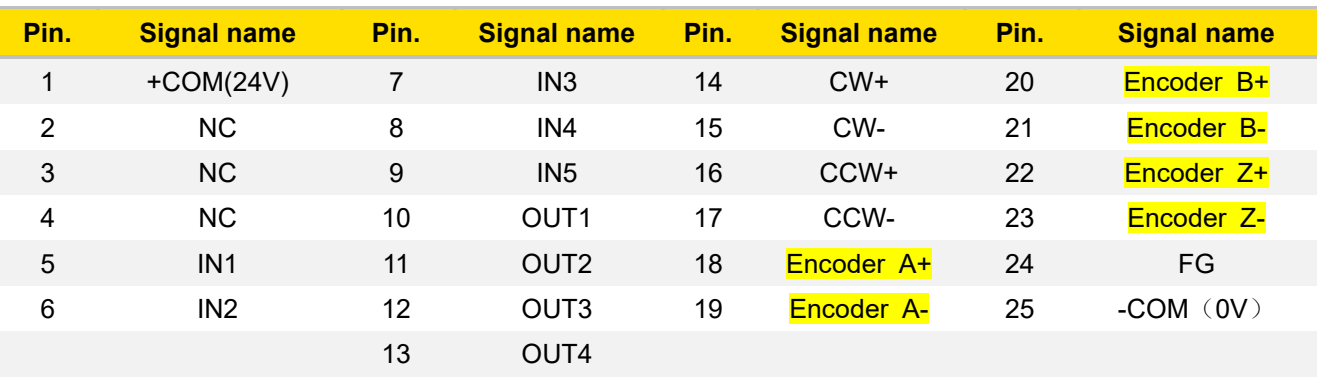

See the position of each pin from the perspective of the insertion surface

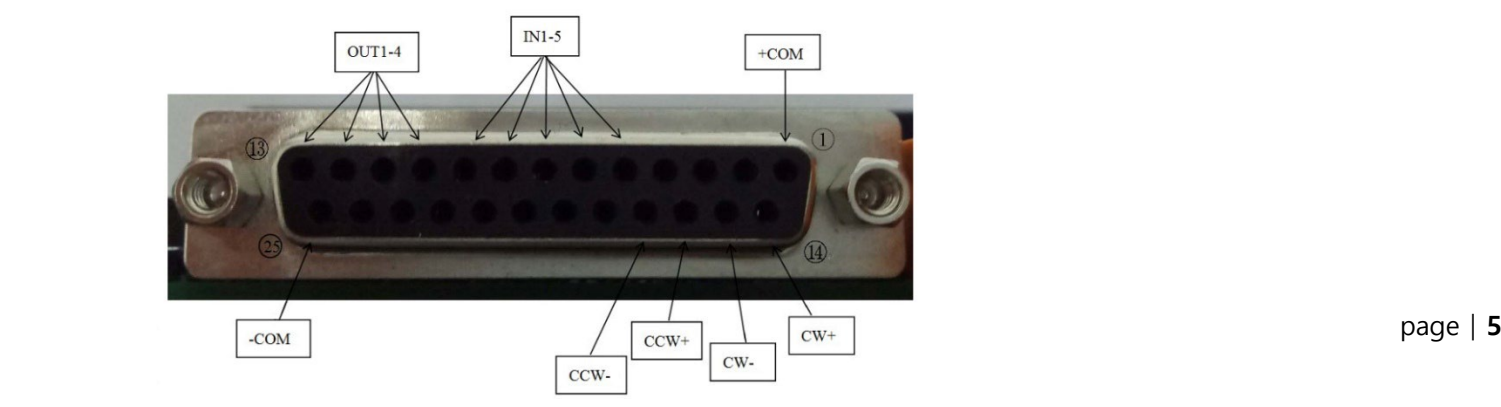

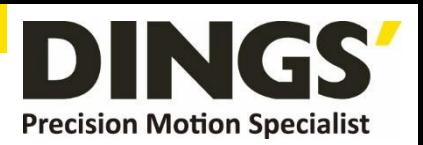

## **3.4 CN4 (IN) / CN5 (OUT) (RS 485)**

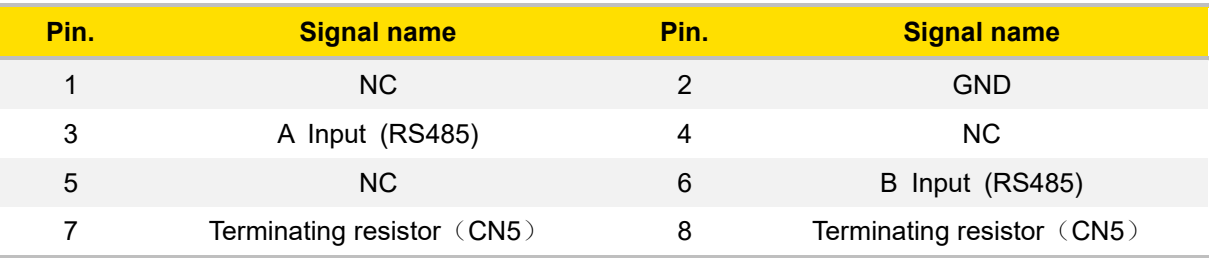

Standard : RJ45 Type × 2

See the position of each pin in a face-to-face view

![](_page_5_Picture_6.jpeg)

**When using multiple serial connections, the terminal resistance is the short-circuit when the last CN5 pins 3 and 8 are short-circuited, and the 6-pin and 7-pin are short-circuited. Remark : CN4 does not contain terminating resistor**

## **4. Input Circuit Diagram**

**Notes**

## **4.1 Command Pulse Input Circuit (Differential Drive)**

![](_page_5_Figure_10.jpeg)

**4.2 Command Pulse Input Circuit (Open Collector)**

![](_page_5_Figure_12.jpeg)

![](_page_5_Picture_13.jpeg)

**Notes This product is compatible with +5V/+24V Signal and it does not need current limit resistor when 5V power input.**

![](_page_6_Picture_1.jpeg)

**4.3 Sensor, Digital Input Circuit (Contact)**

![](_page_6_Figure_3.jpeg)

**4.4 Sensor, Digital Input Circuit (Collector Output)**

![](_page_6_Figure_5.jpeg)

- **5. Output Circuit Diagram**
	- **5.1 Digital Output Circuit (Relay Connection)**

![](_page_6_Figure_8.jpeg)

a

![](_page_7_Picture_1.jpeg)

#### **5.2 Digital Output Circuit (Opto-Coupler Connection)**

![](_page_7_Figure_3.jpeg)

#### **5.3 Differential Output Circuit (Encoder Output)**

![](_page_7_Figure_5.jpeg)

**Caution There is no opto-coupler isolation for encoder output. Before power on, please confirm whether the wiring is correct and there is short circuit. So as to avoid any damaging the upper computer and driver by introducing the 24V power supply on the CN3 port.**

![](_page_8_Picture_1.jpeg)

# **6. Pulse & Direction Input Sequence Diagram**

![](_page_8_Figure_3.jpeg)

![](_page_8_Picture_4.jpeg)

**Notes When the driver is set to one-pulse control, CW is the STEP pulse input port and CCW is the DIR (direction) input port.**

![](_page_9_Picture_1.jpeg)

## **7. Indicator Light**

#### **7.1 Status Display**

This product has 1 red and 1 green LED patch indicator to show status. (The actual LED indicator model and status display is based on the driver)

**Mode**: complete the number of blinks (0.5 sec low, 0.5 sec high) corresponding to different states, complete 2 sec high, then cycle again.

![](_page_9_Picture_280.jpeg)

#### **7.2 Alarm Display**

This product has 1 red and 1 green LED patch indicator to show status. (Actual indicator type and status are based on driver LED settings)

**Mode**: complete the number of blinks (0.5 sec low, 0.5 sec high) corresponding to different states, complete 2 sec high, then cycle again.

![](_page_9_Picture_281.jpeg)

![](_page_10_Picture_1.jpeg)

![](_page_10_Picture_96.jpeg)

![](_page_10_Picture_97.jpeg)

![](_page_11_Picture_1.jpeg)

## **8. Control Parameter**

![](_page_11_Picture_3.jpeg)

**Notes Informal version of communication parameters, some parameters are fixed and not open.**

## **8.1 Controller Basic Status (Class 01)**

![](_page_11_Picture_315.jpeg)

![](_page_12_Picture_1.jpeg)

## **8.2 Basic Parameter Setting (Class 02)**

![](_page_12_Picture_440.jpeg)

![](_page_13_Picture_1.jpeg)

## **8.3 Closed-Loop Parameter Setting (Class 04)**

![](_page_13_Picture_350.jpeg)

## **8.4 Control Parameters (Class 05)**

![](_page_13_Picture_351.jpeg)

![](_page_14_Picture_1.jpeg)

![](_page_14_Picture_331.jpeg)

![](_page_15_Picture_1.jpeg)

## **8.5 Input Block Designation (Class 06)**

![](_page_15_Picture_260.jpeg)

![](_page_16_Picture_1.jpeg)

![](_page_16_Picture_355.jpeg)

## **8.6 Output Block Specification (Class 07)**

![](_page_16_Picture_356.jpeg)

![](_page_17_Picture_1.jpeg)

## **9. Modbus-RTU Example**

**9.1 Running Motor**

#### **9.1.1 Absolute Position Mode**

![](_page_17_Figure_5.jpeg)

![](_page_17_Picture_259.jpeg)

![](_page_17_Picture_260.jpeg)

![](_page_17_Picture_261.jpeg)

![](_page_17_Picture_262.jpeg)

![](_page_18_Picture_0.jpeg)

### **Example. 2**

![](_page_18_Picture_359.jpeg)

![](_page_18_Picture_360.jpeg)

![](_page_18_Picture_361.jpeg)

![](_page_18_Picture_362.jpeg)

![](_page_18_Picture_363.jpeg)

![](_page_18_Picture_364.jpeg)

![](_page_19_Picture_1.jpeg)

#### **9.1.2 Relative Position Mode**

![](_page_19_Figure_3.jpeg)

![](_page_19_Picture_246.jpeg)

![](_page_19_Picture_247.jpeg)

![](_page_19_Picture_248.jpeg)

![](_page_19_Picture_249.jpeg)

![](_page_20_Picture_1.jpeg)

### **Example. 2**

![](_page_20_Picture_364.jpeg)

![](_page_20_Picture_365.jpeg)

![](_page_20_Picture_366.jpeg)

![](_page_20_Picture_367.jpeg)

![](_page_20_Picture_368.jpeg)

![](_page_20_Picture_369.jpeg)

![](_page_21_Picture_1.jpeg)

#### **9.2 Read Motor Status**

#### **9.2.1 Read Current Position**

![](_page_21_Picture_4.jpeg)

![](_page_21_Picture_214.jpeg)

![](_page_21_Picture_215.jpeg)

![](_page_21_Picture_216.jpeg)

![](_page_21_Picture_217.jpeg)

![](_page_22_Picture_1.jpeg)

## **9.2.2 Read Current Speed**

![](_page_22_Figure_3.jpeg)

![](_page_22_Picture_197.jpeg)

![](_page_22_Picture_198.jpeg)

![](_page_22_Picture_199.jpeg)

![](_page_22_Picture_200.jpeg)

![](_page_23_Picture_1.jpeg)

#### **9.3 Read Alarm Status**

#### **9.3.1 Alarm Status**

![](_page_23_Picture_4.jpeg)

![](_page_23_Picture_198.jpeg)

![](_page_23_Picture_199.jpeg)

![](_page_23_Picture_200.jpeg)

![](_page_24_Picture_1.jpeg)

## **10. In the GUI Program**

## **10.1 Pulse Mode Setting**

#### **10.1.1 Pulse mode setting in the [ Control ] tab**

![](_page_24_Picture_63.jpeg)

#### **\*In the [ Control ] tab, automatically saves parameters, if you make changes.**

![](_page_24_Picture_64.jpeg)

![](_page_25_Picture_1.jpeg)

## **10.1.2 Pulse mode setting in the [ Parameter List ] tab**

![](_page_25_Picture_39.jpeg)

**STEP 1**

Add#296 Control mode

0 : Pulse control mode

![](_page_26_Picture_1.jpeg)

![](_page_26_Picture_46.jpeg)

Click [ Write] button, Parameters saves

**STEP 3**

page│**27** 

![](_page_27_Picture_1.jpeg)

# **11. Brake Using Method**

## **11.1 Brake Output Circuit Diagram**

![](_page_27_Figure_4.jpeg)

#### **11.2 Output Port Parameter Setting**

![](_page_27_Picture_104.jpeg)

![](_page_27_Picture_105.jpeg)

![](_page_28_Picture_1.jpeg)

![](_page_28_Picture_50.jpeg)

**Set output port logic Bit** 

**STEP 3**

Output port > Value  $Out1(Bit0) > 1$ Out2  $(Bit1) > 2$ Out3  $(Bit2) > 4$ 

Out4 (Bit3) > 8

![](_page_29_Picture_0.jpeg)

#### **International**

**Customer**

Person in Charge :

#### Daniel Jang

[daniel@dingsmotion.com](mailto:daniel@dingsmotion.com)

No. 2850 Luheng Road, Changzhou Economic Development Zone, Jiangsu Province, China

+86-519-85177825, 85177826

#### **North America**

#### **Customer**

Person in Charge :

Nicolas Ha

sales[@dingsmotionusa.com](mailto:sales@dingsmotionusa.com)

335 Cochrane Circle Morgan Hill, CA 95037

+1-408-612-4970

#### **China**

#### **Customer**

Person in Charge :

Sweet Shi

info@dingsmotion.com

No. 2850 Luheng Road, Changzhou Economic Development Zone, Jiangsu Province, China

+86-519-85177825, 85177826

![](_page_29_Picture_22.jpeg)

![](_page_29_Picture_23.jpeg)

+86-0519-8517 7825

![](_page_29_Figure_25.jpeg)

+86-0519-8517 7807

![](_page_29_Picture_27.jpeg)

No. 2850 Luheng Road, Changzhou Economic Development Zone, Jiangsu Province, China

![](_page_29_Picture_29.jpeg)

www.dingsmotion.com

It is prohibited to copyright or replication of the part or whole of user manual without permission.